## PROCEDURA PER VISUALIZZARE I VOTI

## ATTENZIONE PER RENDERE VISIBILI I VOTI ALLE FAMIGLIE DOVETE ATTIVARE LA SEGUENTE OPZIONE

- $\overline{1}$ PARAMETRI/UTILITY
- $\overline{2}$ ICONA CON BINOCOLO
- $\overline{3}$ IL PULSANTE A FIANCO DI "Voti giornalieri....." DEVE RIVENTARE VERDE
- $\overline{4}$ conferma/salva

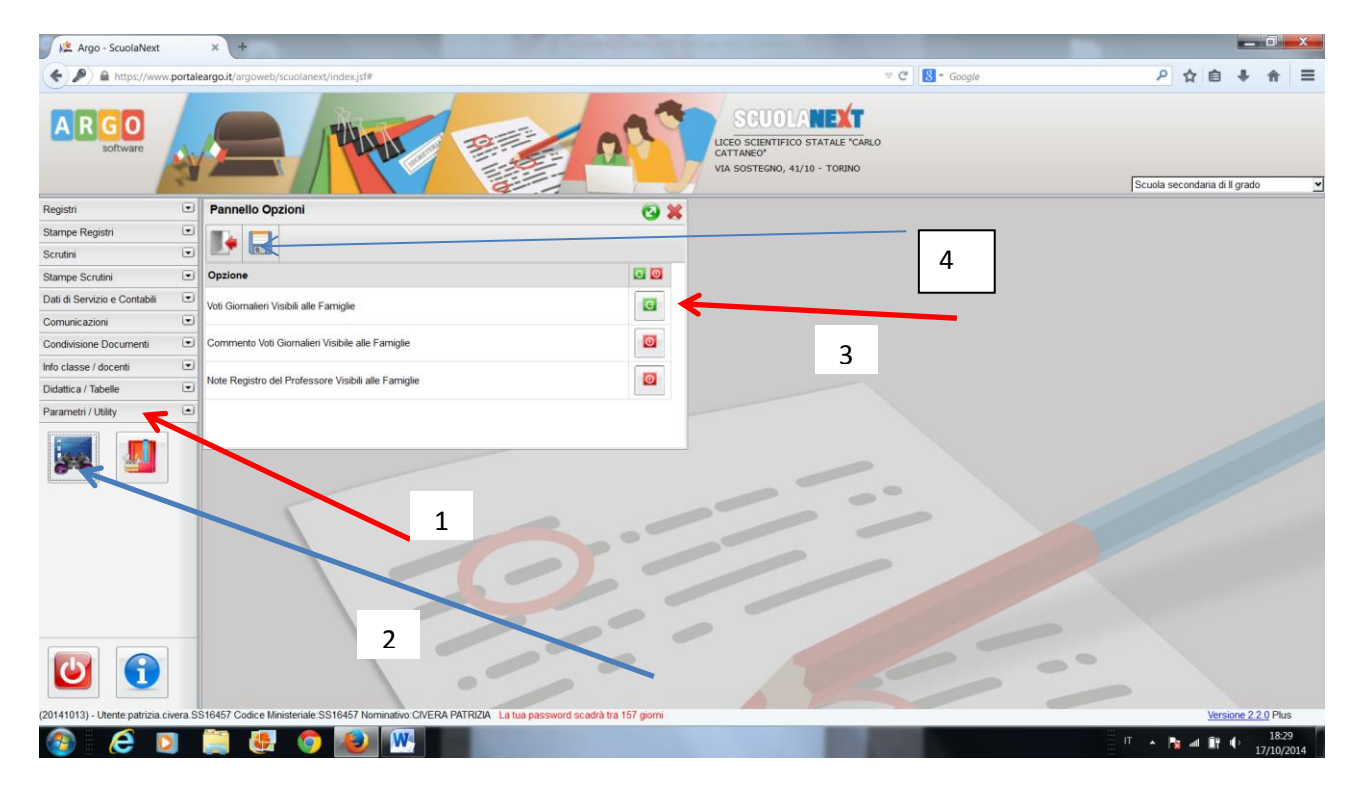